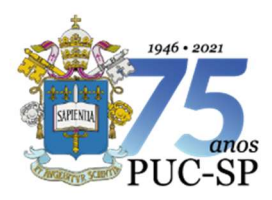

Pontifícia Universidade Católica de São Paulo

Recredenciada pela Portaria do MEC Nº622 de 17 de maio de 2012, DOU de 18/05/2012.

Secretaria de Administração Escolar de Graduação – SAEG

## PROCEDIMENTOS PARA A REABERTURA DE MATRÍCULA CURSOS DE GRADUAÇÃO

A reabertura da matrícula consiste na retomada dos estudos interrompidos em virtude do trancamento da matrícula ou abandono de curso, observando-se as normas acadêmicas e administrativo-financeiras da Universidade.

## **SOLICITAÇÃO**

- 1. Os alunos interessados em retomar os estudos devem solicitar a reabertura de matrícula nos prazos previstos no Calendário Escolar Geral da Universidade. A solicitação deve ser feita via internet, por meio do Portal de Alunos (https://portal.fundasp.org.br/).
- 2. Para a solicitação, o aluno deve ter o número do seu registro acadêmico (RA) e a senha de acesso ao Portal de Alunos. No Portal, o aluno deve preencher a solicitação "Reabertura de Matrícula" em Secretaria>Requerimentos> Requerimentos Disponíveis>GRADUAÇÃO – Procedimentos. O formulário deve ser preenchido e concluído com todas as informações solicitadas. O acompanhamento da solicitação também deve ser feito por meio do Portal de Alunos em Secretaria>Requerimentos>Requerimentos Solicitados.
- 3. A solicitação de Reabertura de Matrícula somente é autorizada se o aluno tem direito à reabertura, de acordo com as normas da Universidade, e não possui débito anterior. Havendo débito anterior, a quitação ou negociação de pagamentos pendentes deve ser feita junto ao Núcleo de Conciliação e Cobrança antes da solicitação.
- 4. A solicitação do aluno bolsista é analisada pelo Setor de Administração de Bolsas de Estudos. Se o aluno não tem direito à bolsa de estudos para a reabertura de matrícula deve optar pelo andamento ou cancelamento da solicitação.

## MATRÍCULA ACADÊMICA

5. Após a autorização da reabertura, compete ao Coordenador do Curso a definição da matriz curricular e do plano de estudos do aluno para o semestre seguinte (matrícula acadêmica).

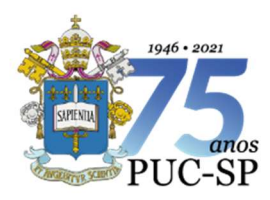

Pontifícia Universidade Católica de São Paulo

Recredenciada pela Portaria do MEC Nº622 de 17 de maio de 2012, DOU de 18/05/2012.

Secretaria de Administração Escolar de Graduação – SAEG

6. Após o registro do plano de estudos e a conclusão da solicitação de reabertura de matrícula, o aluno pode consultar e imprimir o "Quadro de horários", disponível do Portal de Alunos em Quadro de Horários, ou o "Comprovante de Matrícula Acadêmica", disponível no Portal de Alunos em Relatórios.

Nota: esses documentos não têm validade para a comprovação da matrícula.

CONFIRMAÇÃO DA MATRÍCULA

- 7. O valor da primeira parcela do semestre é calculado de acordo com a matrícula acadêmica e as normas financeiras da Universidade, não sendo possível sua alteração.
- 8. O boleto da primeira parcela do semestre é gerado mediante a inexistência de débito e enviado ao aluno via Correios ou e-mail. Esse boleto também é disponibilizado no Portal de Alunos, em Financeiro.
- 9. Para a confirmação automática da matrícula, o aluno deve efetuar o pagamento do boleto da primeira parcela do semestre até a data do seu vencimento, ou possuir bolsa/financiamento de 100% ativo, e não pode ter débito anterior.
- 10. Para mais informações sobre a matrícula, o aluno deve consultar os procedimentos para a "Renovação da matrícula" na página da SAEG na internet (https://www.pucsp.br/sae).

## Secretaria de Administração Escolar de Graduação – SAEG

São Paulo, 29 de setembro de 2021.